## 深圳市城市管理和综合执法局关于对全市 一楼门楣招牌试行备案管理的公告

根据《深圳市人民政府关于公布深圳市行政职权调整事 项目录(2018)年的通知》(深府规〔2018〕24 号)精神, 自 2019 年 6 月 1 日起,深圳市范围内一楼商铺设置门楣招 牌试行由审批管理改为备案管理, 现将相关事项公告如下:

#### 一、备案对象

(一)此次试行备案管理的对象为一楼门楣招牌。一楼 门楣招牌是指设置在建筑物一楼商铺建筑开间入口处上方 至二楼窗户以下区域的招牌;

(二)在其他区域设置广告招牌仍需审批。

#### 二、备案流程

申请人通过关注"美丽深圳"微信公众号填写"深圳市 一楼门楣招牌设置申请表"并上传招牌设施样件图即可完成 招牌登记申办(申办流程见附表)。审核受理时限为自申报 之日起 5 个工作日, 系统受理结果将以短信形式进行通知, 申请人也可登陆"美丽深圳"公众号查询办理结果。审核成 功后将生成门楣招牌受理编号和相应二维码,审核不成功将 反馈整改意见信息,申请人需按意见整改后重新登陆"美丽 深圳"公众号进行申请。

#### 三、其他事项

目前已办理审批手续的一楼门楣招牌,可在许可期限届

满前办理备案登记手续;未办理审批手续或者审批手续 已过有效期的一楼门楣招牌须及时办理备案登记。《门楣招 牌设置规范》及门楣招牌图例请登录"美丽深圳"公众号--点击"便民服务" -- "深圳一楼门楣招牌备案" -- "备案指 引"进行查询。

附件:1.一楼门楣招牌备案操作指南

2.一楼门楣招牌登记备案操作流程图

深圳市城市管理和综合执法局

2019 年 5 月 22 日

附件 1:

## 一楼门楣招牌备案操作指南

#### 一、备案申报

登录微信,关注"美丽深圳"公众号,点击"便民服务" --"深圳一楼门楣招牌备案"--"在线备案"--填写"一楼 门楣招牌备案登记表"一点击"提交"。

#### 二、备案审核

申请者在公众号上申请备案登记并填写备案申请表之 后,区街城管和综合执法部门对申请信息进行审核,并在 5 个工作日之内将审核结果通过短信和公众号的形式反馈给 申请者。

#### 三、查询结果

自申报宗毕当日起 5 个工作日之后, 申请人可登录"美 丽深圳"公众号,点击"便民服务" -- "深圳一楼门楣招牌 备案"--"备案结果查询"查询审核结果。备案审核成功后 将生成相应二维码及备案号,以短信和公众号的形式反馈至 申请者;备案审核不通过则以短信和公众号的形式反馈修改 意见,申请者参照修改建议进行整改之后重新申报。

#### 四、信息修改

完成备案的门楣招牌,如有信息变更,申请人可登录"美 丽深圳"公众号,点击"便民服务" -- "深圳一楼门楣招牌 备案"--"我的备案"--"修改",输入身份证号码等信息 直接进入原备案申请表进行修改,并再次提交申报。

-3-

附件 2:

# 一楼门楣招牌登记备案操作流程图

#### 1.备案申报

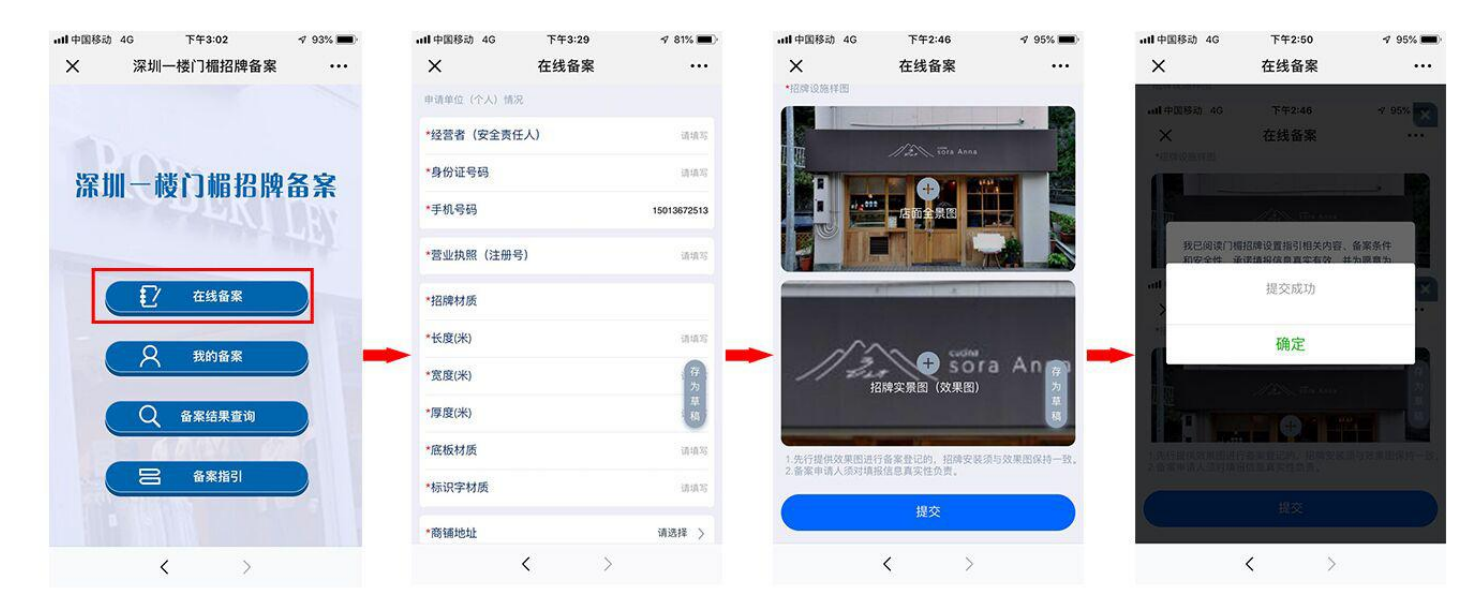

2.结果杳询

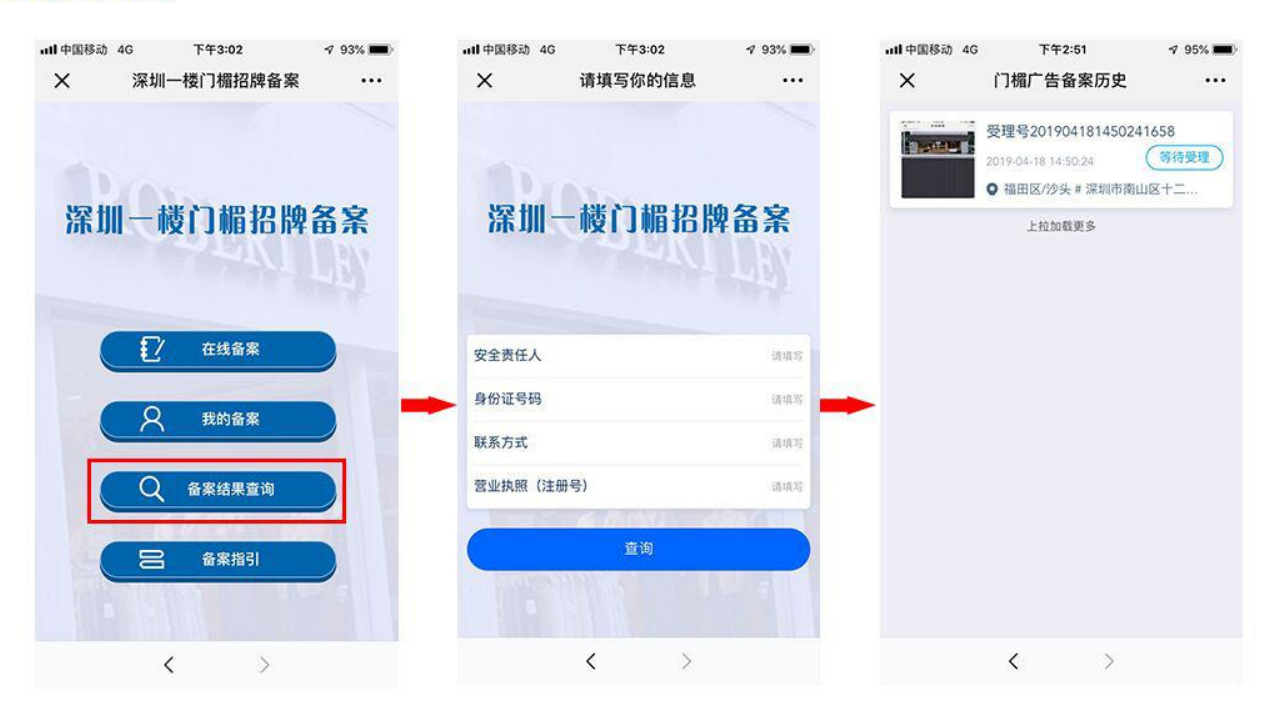

### 3.信息修改

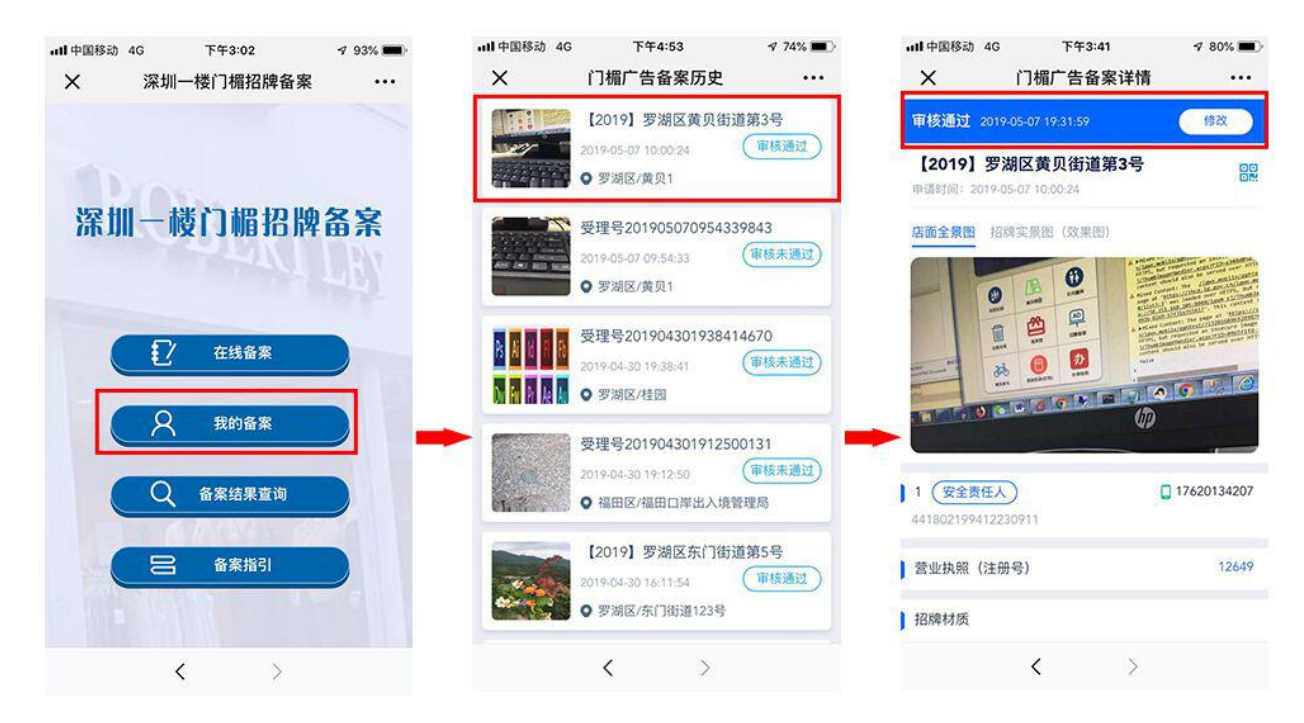